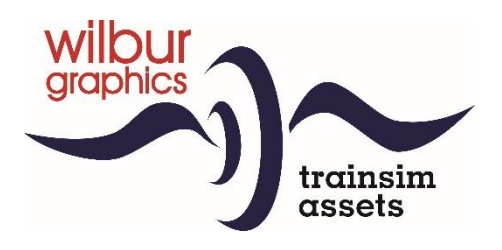

# **Elok NS Reihe 1100**

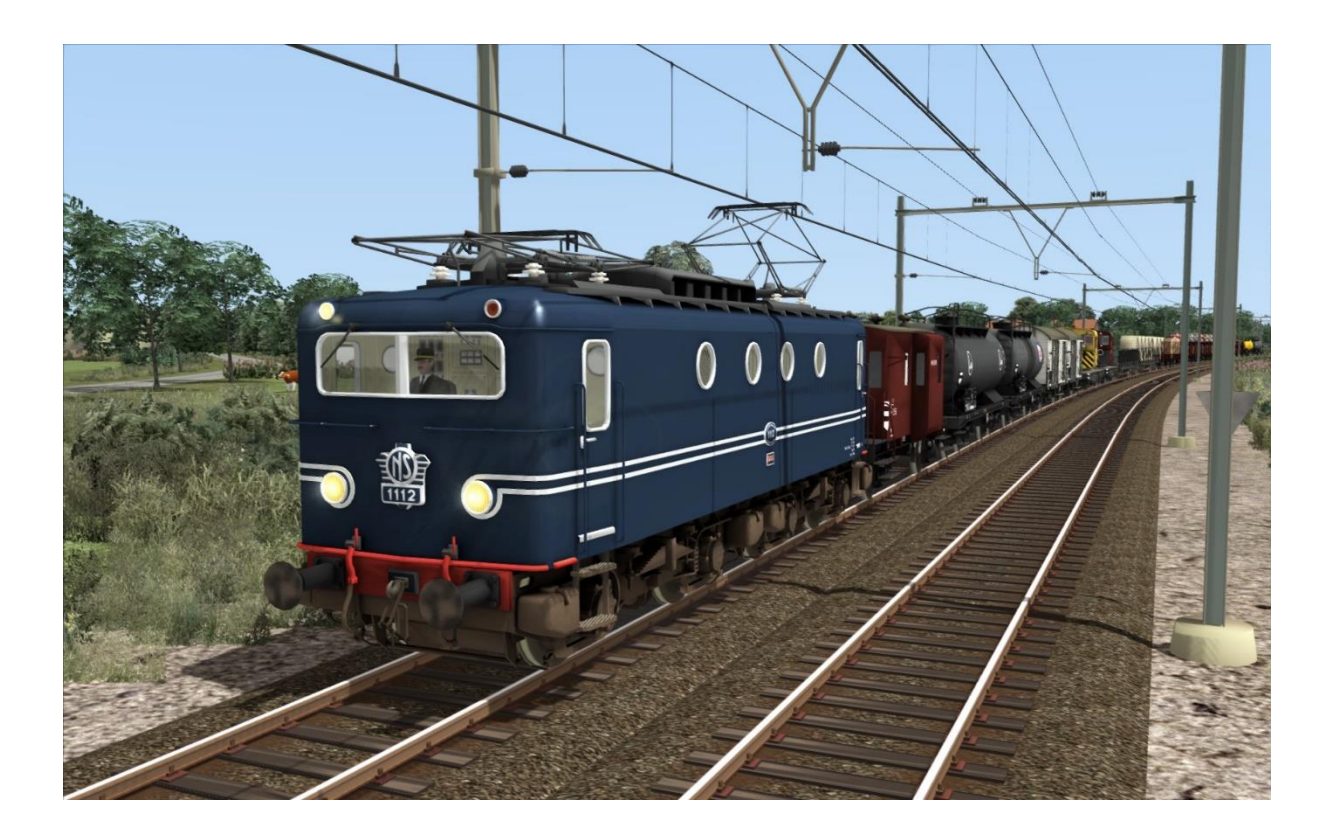

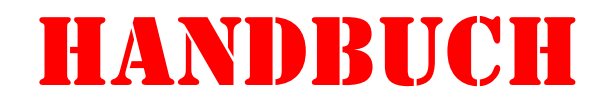

Version 1.41 build 20230515

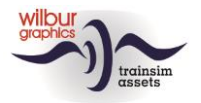

#### **Inhaltsverzeichnis**

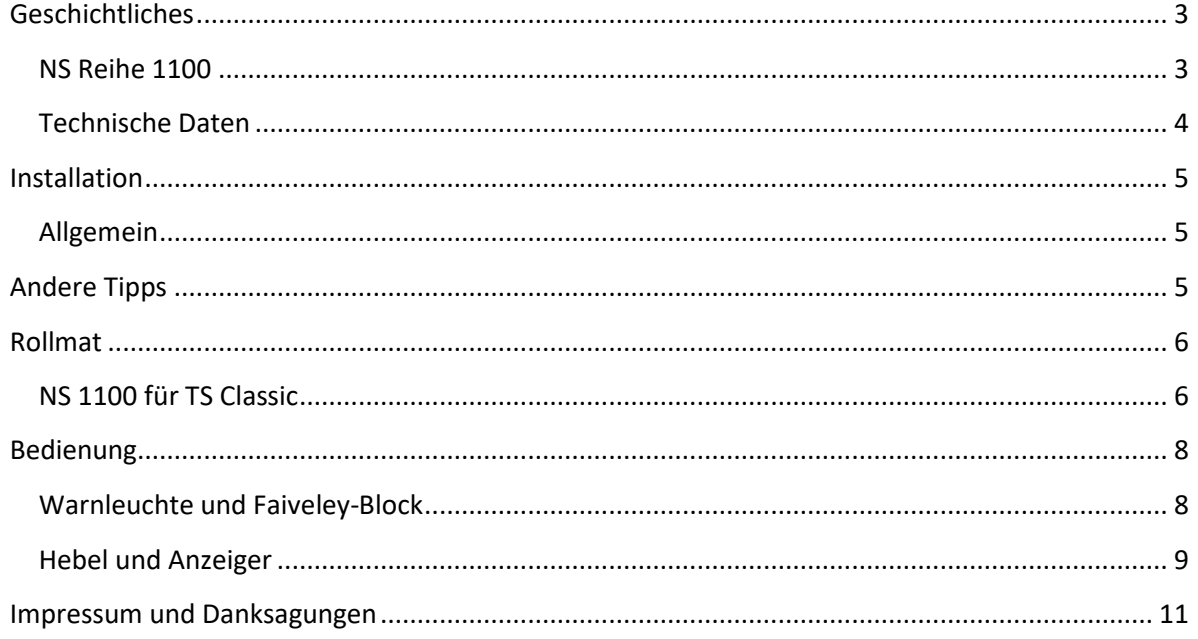

#### Disclaimer DoveTail Games Ltd.

IMPORTANT NOTICE. This is user generated content designed for use with DoveTail Games Limited's train simulation products, including Train Simulator Classic. DoveTail Games Limited does not approve or endorse this user generated content and does not accept any liability or responsibility regarding it.

This user generated content has not been screened or tested by DoveTail Games Limited. Accordingly, it may adversely affect your use of DoveTail Games's products. If you install this user generated content and it infringes the rules regarding user-generated content, DoveTail Games Limited may choose to discontinue any support for that product which they may otherwise have provided.

The RailWorks EULA sets out in detail how user generated content may be used, which you can review further here: www.railsimulator.com/terms. In particular, when this user generated content includes work which remains the intellectual property of DoveTail Games Limited and which may not be rented, leased, sub-licensed, modified, adapted, copied, reproduced or redistributed without the permission of DoveTail Games Limited."

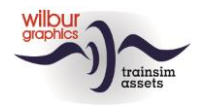

### <span id="page-2-0"></span>Geschichtliches

#### <span id="page-2-1"></span>NS Reihe 1100

Als die Elektrifizierung des NS-Netzes nach dem Krieg fortgesetzt wurde, entstand der Bedarf an einer großen Serie von Eloks für den gemischten Dienst. Um dies kurzfristig leisten zu können, wurden 60 Lokomotiven der damals in Produktion befindlichen SNCF-Baureihe 8100 bei Alsthom in Frankreich bestellt. Die erste Maschine der NS Baureihe 1100, absolvierte 1950 eine Probefahrt zwischen Laroche und Dijon und erreichte eine Geschwindigkeit von 135 km/h. Das letzte Exemplar wurde 1952 ausgeliefert.

Die Baureihe 1100 ist eine vierachsige Lokomotive, deren Kasten auf zwei Drehgestellen ruht. Die Stoß- und Kupplungsvorrichtungen sind an den Drehgestellen befestigt und nicht, wie üblich, am Rahmen. Von ihrem Heimat-Bw in Maastricht aus kamen die Maschinen durch die gesamten Niederlande. Sie waren nicht nur für inländische Personenzüge, sondern auch im Güterverkehr und für internationale Züge zu finden. Der Typ war aufgrund seiner moderaten Fahreigenschaften bei den Lokführern nicht gerade beliebt, so dass die Höchstgeschwindigkeit der 1100er auf 110 km/h festgelegt wurde.

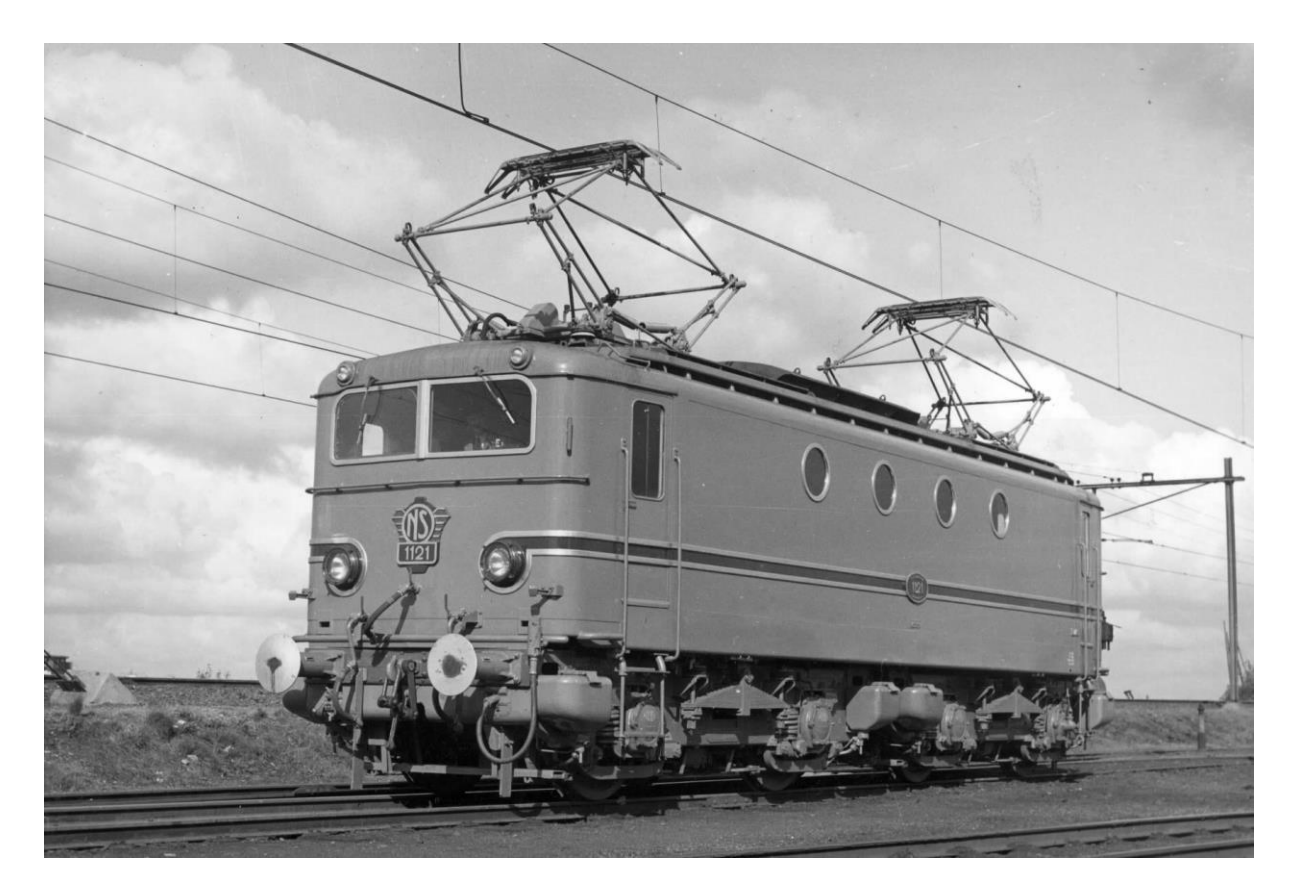

Die ersten Exemplare der Serie wurden in einem türkisfarbenen Muster ausgeliefert. Diese Farbgebung erwies sich jedoch als sehr staubund schmutzempfindlich und wurde schnell durch Preußischblau ersetzt.

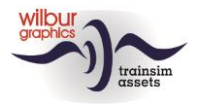

### <span id="page-3-0"></span>Technische Daten

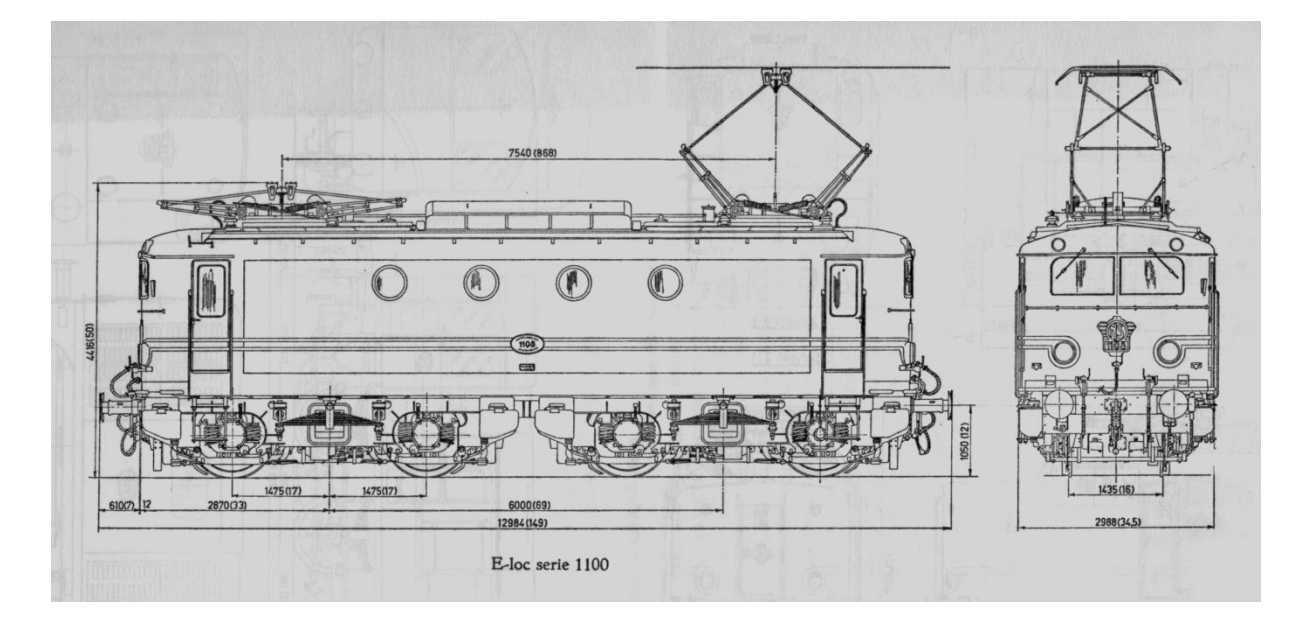

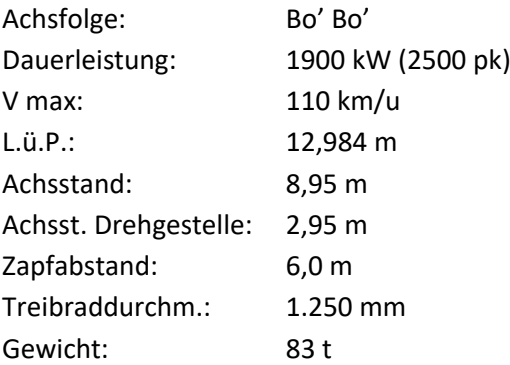

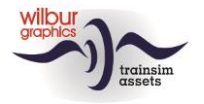

### <span id="page-4-0"></span>Installation

#### <span id="page-4-1"></span>Allgemein

Die *NS 1100 Epoche III* von Wilbur Graphics wird als .zip Datei geliefert und enthält neben einem Liesemich DE.txt die folgenden Elemente:

- Ordner Manuals\Wilbur Graphics mit englischen und niederländischen Handbüchern:

```
WG NS 1100 Handbuch V1 41.pdf
WG_NS_1100_Manual_V1_41.pdf 
WG_NS_1100_Handleiding_V1_41.pdf
```
- Installer WG\_NS\_1100\_V141\_build\_20230515.exe

Nach dem Start des Installationsprogramms werden Sie

• zur Sprachauswahl für den Installateur (Niederländisch/Englisch/Französisch/Deutsch)

• zum Akzeptieren der Lizenzbedingungen (EULA)

aufgefordert.

<span id="page-4-2"></span>In den release notes.txt finden Sie die neuesten Änderungen und Verbesserungen.

### Andere Tipps

- Die .zip Datei muss vollständig entpackt sein, bevor Sie mit der Installation beginnen können.
- Wenn die Installationssoftware den Railworks-Ordner auf Ihrem System nicht finden kann, ist der Verweis auf diesen Ordner in der Windows-Registrierung möglicherweise nicht mehr gültig. Diese Situation tritt auf, wenn Sie die Steam-Umgebung auf einen anderen Computer oder ein anderes Laufwerk verschoben haben. Sie lösen dies, indem Sie die Installation von Steam wiederholen.

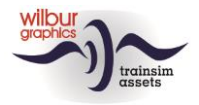

### <span id="page-5-0"></span>Rollmat

#### <span id="page-5-1"></span>NS 1100 für TS Classic

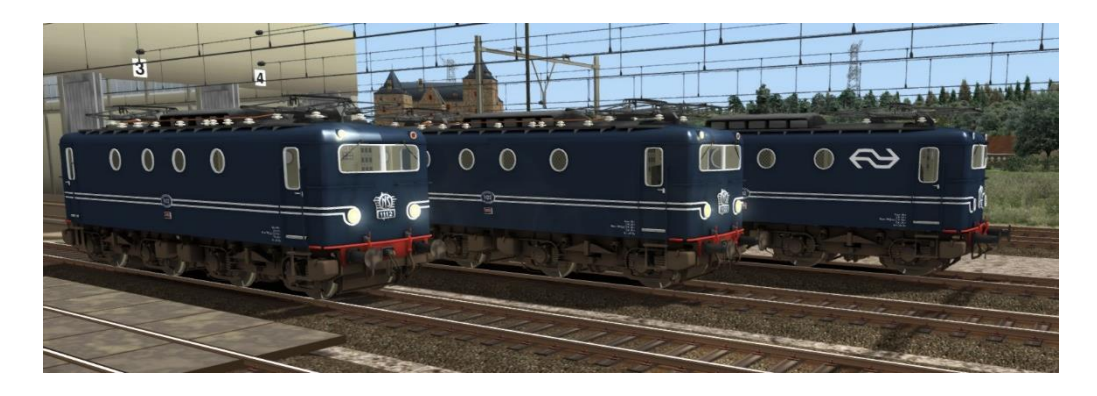

## TS Object Browser Index

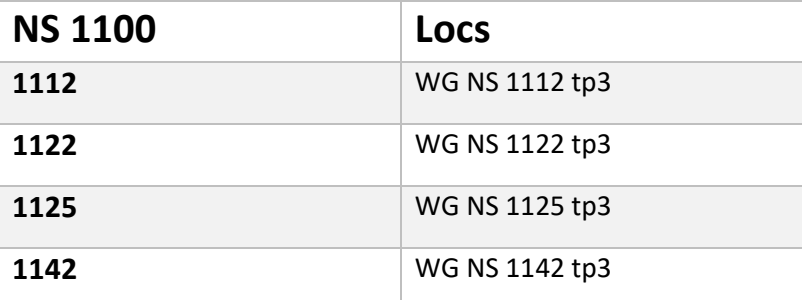

# Preloads

WG NS 1112 Ep III solo WG NS 1122 Ep III solo WG NS 1125 Ep III solo WG NS 1142 Ep III solo WG NS 1122 Ep III m/2-achs. Guetermix WG NS 1112 Ep III m/AutoPon VW WG NS 1125 Ep III m/Plan E P.RD.AB.B WG NS 1142 Ep III m/DB 60er Expresse

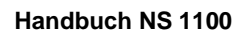

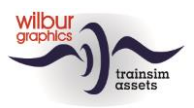

## NS 1125

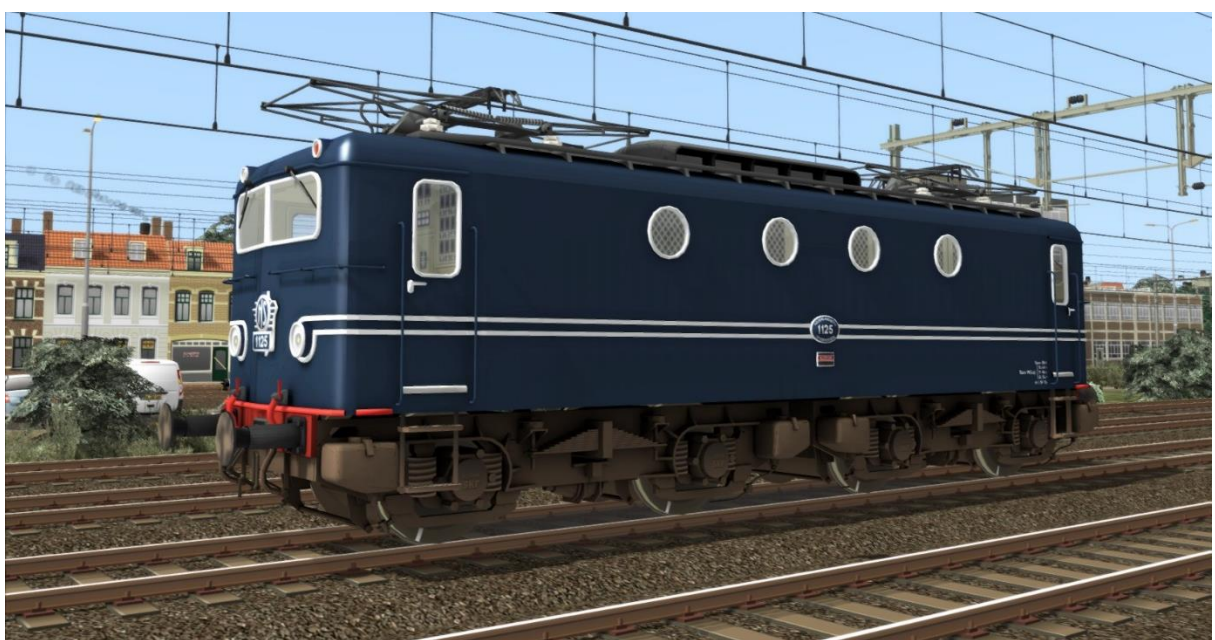

Pruisisch blauw, tijdperk III, L-frontseinen

# NS 1142

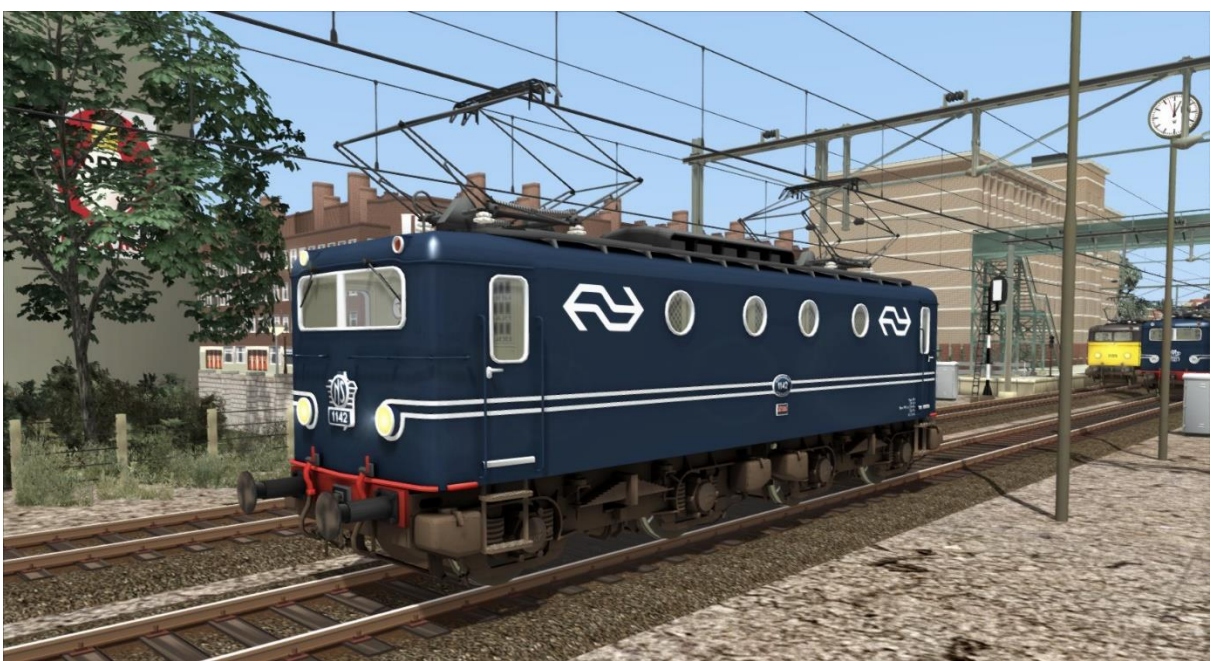

Preußischblau, Epoche 3, NS-Firmenlogo

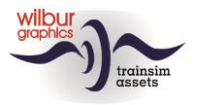

# <span id="page-7-0"></span>Bedienung

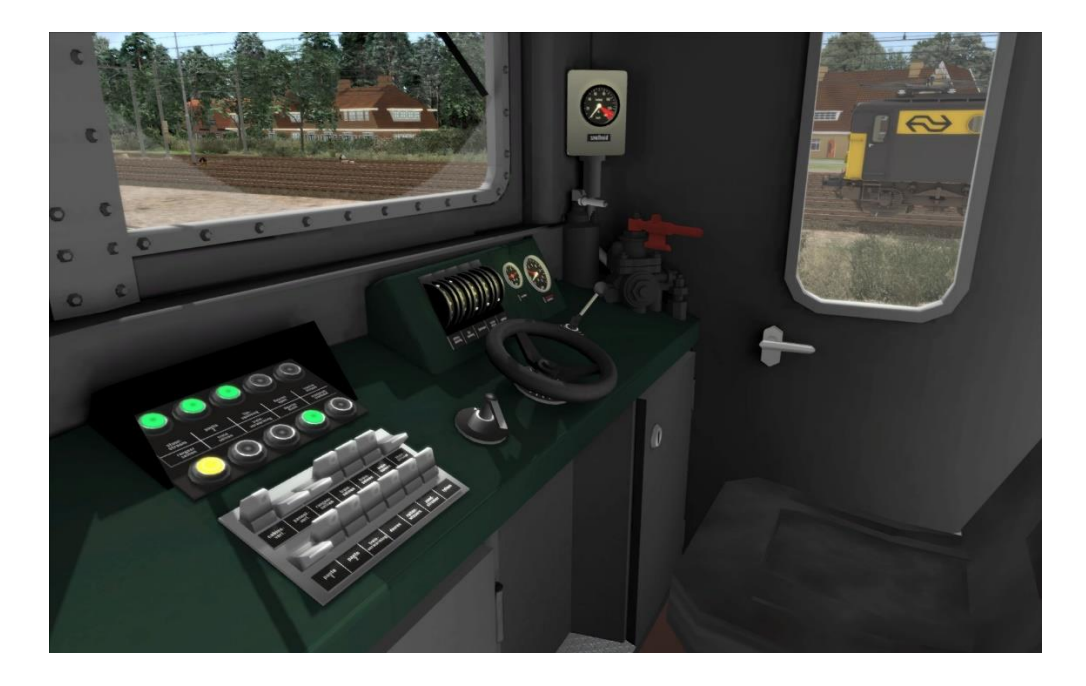

#### <span id="page-7-1"></span>Warnleuchte und Faiveley-Block

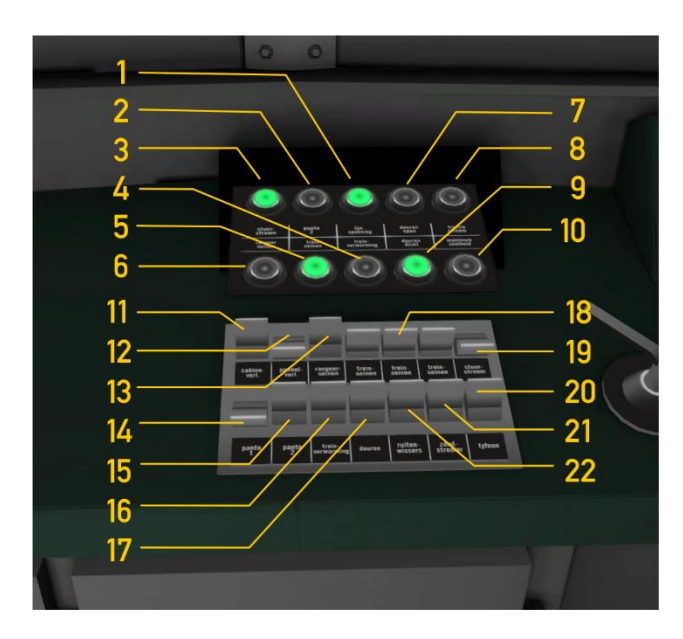

Schalter 17 (Türen/Öffnen, Schließen) reagiert nur auf die Tastenkombination T oder das Klicken auf die Schaltfläche *Laden/Entladen* im HUD.

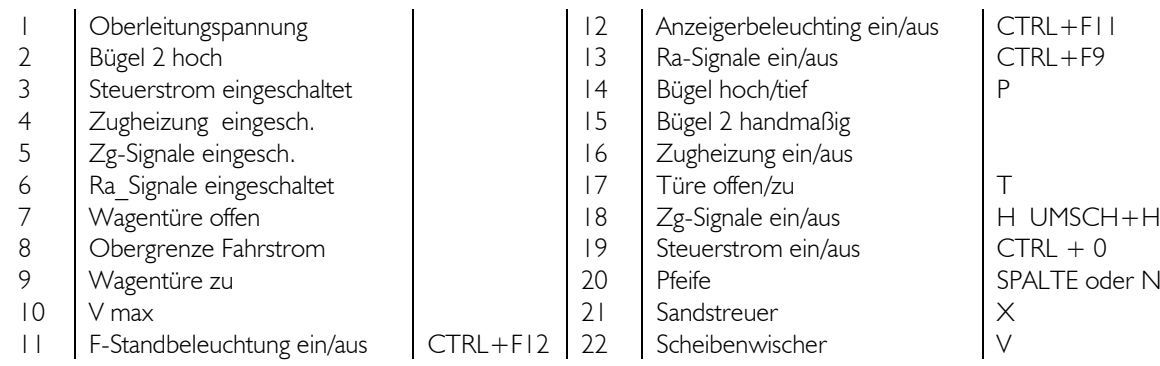

#### ©Wilbur Graphics 2023 Version 1.41

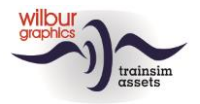

#### <span id="page-8-0"></span>Hebel und Anzeiger

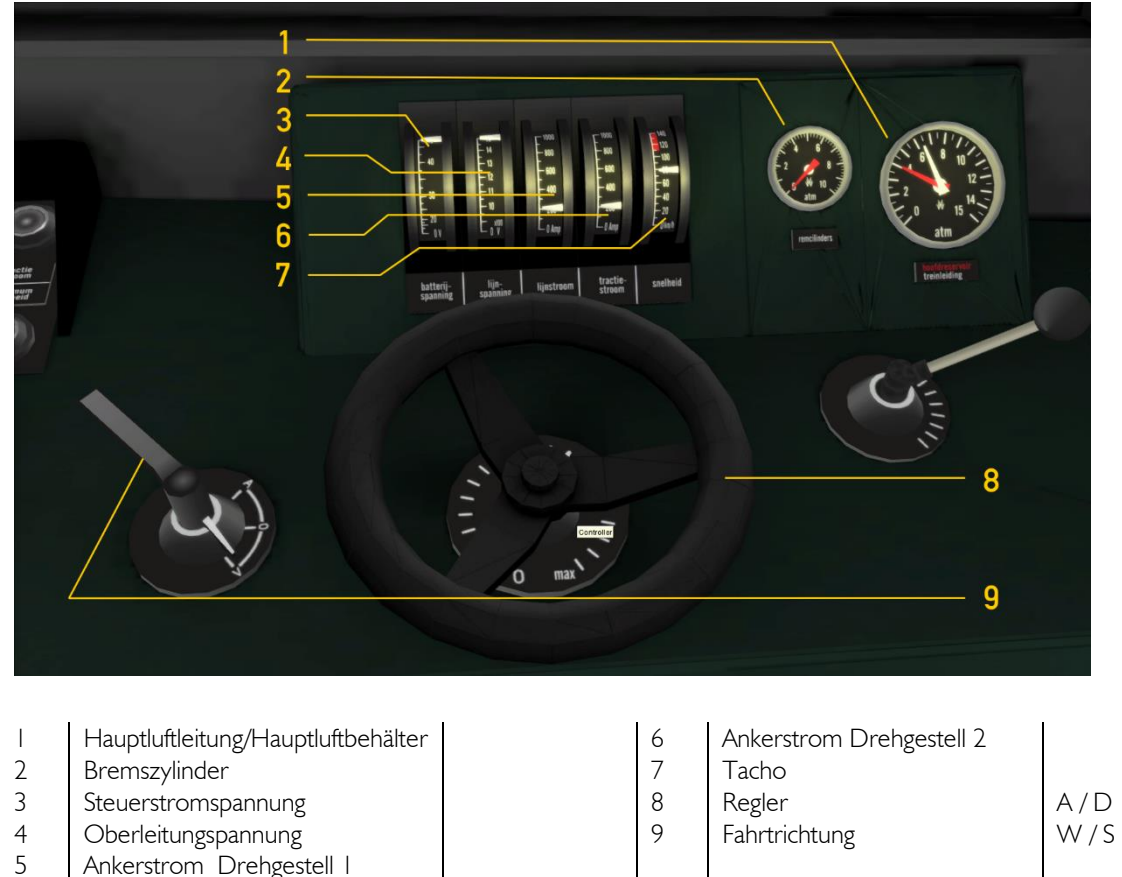

Ankerstrom Drehgestell I

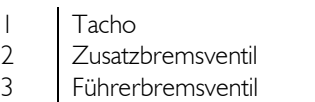

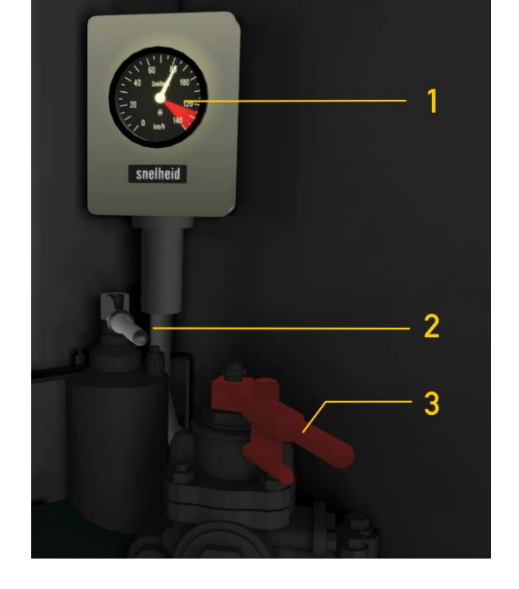

Die Anordnung des Führerstandes in dieser TS Classic Darstellung folgt der Norm für E-Lokomotiven (Expertenmodus) und weicht daher bei Teilen von dem großen Beispiel ab. Die Bedienung von Frontund Schließsignalen ist TS-konform. Diese können in gewohnter Weise mit der H-Taste ein- und

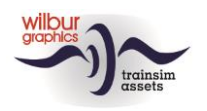

ausgeschaltet werden. Beim Einschalten der Rangiersignale wird vorne und hinten eine weiße Lampe angezeigt.

*Der Steuerstrom ist zunächst deaktiviert.* Wenn der Spieler vergisst, es einzuschalten, wird eine Warnung angezeigt wenn er versucht die Lokomotive in Fahrt zu bringen.

Leuchte 20 leuchtet bei Stromstärken über 450 A. Wenn der Spieler mit einem Personenzug entlang des Bahnsteigs auf die Entlade-/Ladetaste (Hotkey T) klickt, schaltet sich Lampe 7 ein. Bei Geschwindigkeiten über 110 km/h leuchtet die Lampe 10 auf.

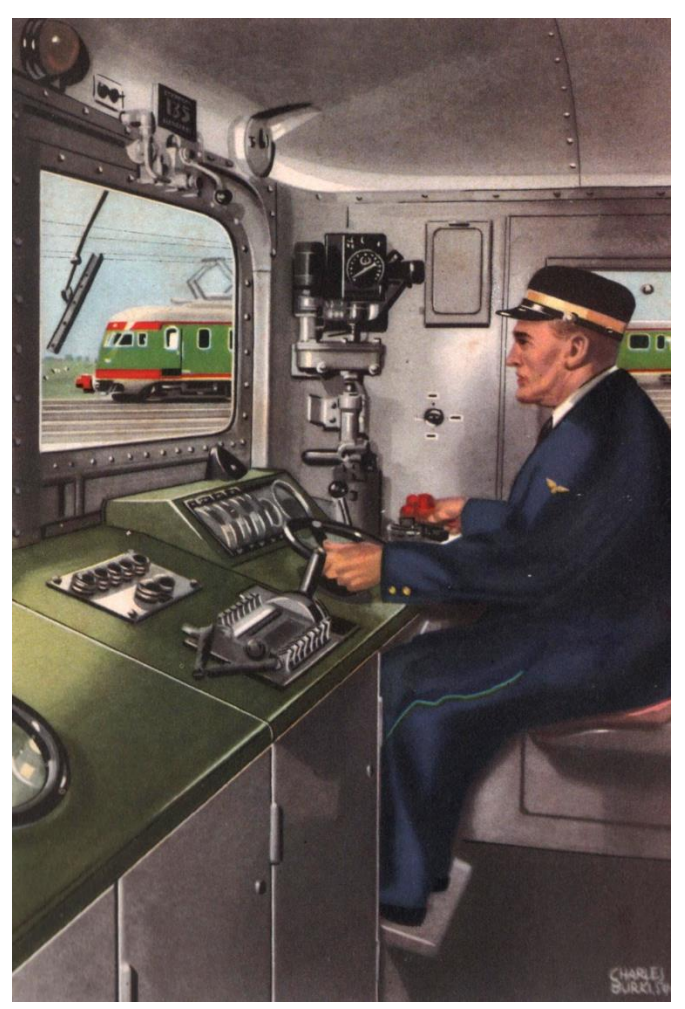

Charles Burki (1909-1994) / Aus: De Kilometerkampioen, 1954

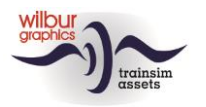

### <span id="page-10-0"></span>Impressum und Danksagungen

#### **Design und Produktion:**

© Wilbur Graphics, Henk van Willigenburg ( [www.wilburgraphics.c](http://www.wilburgraphics./)om )

#### **Tipps und Ratschläge**:

Reinhart190953 ChrisTrains.com TrainworX (Paul Mersel) Ton van Schaik

**Testarbeiten**: Ton van Schaik, René 't Hooft

**Facebook:** *Wilbur Graphics* https://www.facebook.com/wilburgraphicspage/

Version 1.41 build 20230515

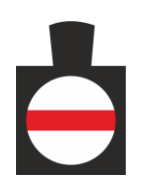